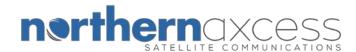

## Iridium 9505a Voice Mail Set-up Instructions

# Programming the Voicemail number into the "Envelope" option of the handset.

- 1. Press the [Envelope] key, "Call Voicemail, select?" will appear.
- 2. Scroll with the up/down arrows keys until "Message settings, view options?" appears.
- 3. Press [OK], "Voicemail number, select?" will appear.
- 4. Press [OK], enter the Iridium general voicemail number, 00881662990000.
- 5. Press [**OK**], a check mark with the word "**completed**" will appear.
- 6. Hold on to the [C] (clear) key to return to the default screen, "Iridium", continue to activating "Call Forwarding Unavailable"

#### Activating "Call Forwarding Unavailable" to voicemail.

\*Phone must be powered ON, registered, and have strong signal strength (at least 2 to 3 bars)

- 1. Press the [Menu] key, scroll with the up/down arrow keys until "Call Related Features" appears.
- 2. Press [OK], scroll down until "Call Forwarding" appears.
- 3. Press [OK], scroll down until "Forward When Unavailable" appears.
- 4. Press [**OK**], "**Please Wait**" will then appear, wait for a while until "**On**" appears.
- 5. Press [**OK**], scroll down until "**Voicemail**" appears.
- 6. Press [OK], "Please Wait" will then appear, wait for a few seconds until "Call Forward On" appears.
- 7. **"Forward When Unavailable"** then appears, hold on to the [C] button to return to the default screen.

## **Accessing your Personal Mailbox.**

When the Iridium general VM number, **881662990000**, appears on your phone or pager, that means you've received a new voice message. \*\*By default, your password is the last 7 digits of your Iridium phone number. \*\*

### Dialing the Iridium general voicemail number using the Envelope key on your Iridium handset.

- 1. Phone has to be powered ON, registered, and have strong signal strength (at least 2 to 3 bars)
- 2. Press the [Envelope] key, "Call Voicemail, select" will appear.
- 3. Press [OK], this will automatically call the Iridium general voicemail number, 8816-629-90000.
- 4. Wait for the Iridium voice prompt asking you to "re-enter the Iridium phone number you are trying reach".
- 5. Enter your Iridium phone number; you will then be forwarded to your personal voicemail greeting.
- 6. Press the [\*] key to interrupt the greeting, and then enter your password to access your personal mailbox.
- 7. Follow the voice prompts for menu options.

### Dialing your Iridium phone number using your Iridium handset.

- 1. Phone has to be powered ON, registered, and have strong signal strength (at least 2 to 3 bars)
- 2. Dial your phone number and wait for your personal voicemail greeting. (00-8816-314-xxxxx)
- 3. Press the [\*] key to interrupt the greeting, and then enter your password to access your mailbox.
- 4. Follow the voice prompts for menu options.

#### Dialing your Iridium phone number using a landline (PSTN) phone.

- 1. Dial your phone number and wait for your personal voicemail greeting. Calls from a landline phone are international long distance calls, so you need to dial **011** before your phone number
- 2. **Example**:(011-8816-XXXX-XXXX).
- 3. Press the [\*] key to interrupt the greeting, and then enter your password to access your mailbox.
- 4. Follow the voice prompts for menu options.

For all Iridium Satellite phone support documents, you can visit us at <a href="www.northernaxcess.com">www.northernaxcess.com</a> or send us an email to <a href="support@northernaxcess.com">support@northernaxcess.com</a> to request forms